## DATALOGIC QD2131 (CCD, kabel)

Ovladač lze stáhnout a nainstalovat z:

<https://cdn.datalogic.com/Download?iddwnfile=22082>

Manuál:

<https://cdn.datalogic.com/Download?iddwnfile=29690>

## **Kódy není nutné tisknout, pro konfiguraci je načtěte postupně z bodu 1) a následně A) nebo B)**

1) Tovární nastavení

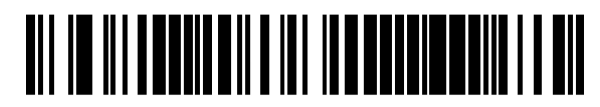

**Restore EU Factory Configuration**  ((\$P,Ae,P)) Reset do továrního nastavení

A) Režim emulace COM portu pro Program POHODA

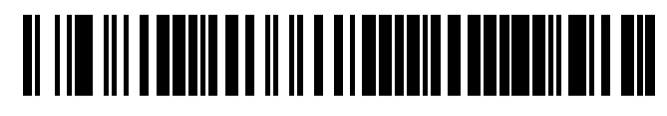

**Select USB-COM-STDa**  ((\$P,HA47,P)) Zapne emulaci COM portu

V případě, že načtení nefunguje, načtěte ještě následující kódy, které přidají CR Suffix ručně:

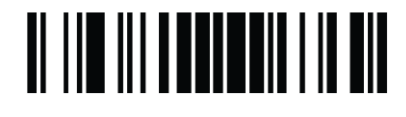

**TIT IN IT OF A LIFE** 

TI III III TUUTUIT III TII

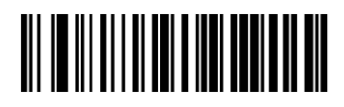

**TIT IT III I II III** 

**Enter/Exit programming mode** 

((\$P)) Zapne programování

**Set Global Suffix**  ((\$CLFSU)) Umožní načíst vlastní suffix

**Znak 0**  ((0)) Načte znak 0

**Znak D**  ((D)) Načte znak D

**Enter/Exit programming mode**   $((SP))$ Ukončí zadávání znaků Suffixu

**Enter/Exit programming mode**   $((SP))$ Uloží konfiguraci

<u> ALIAN ALIMININ</u>

B) Režim externí klávesnice pro mobilní aplikace

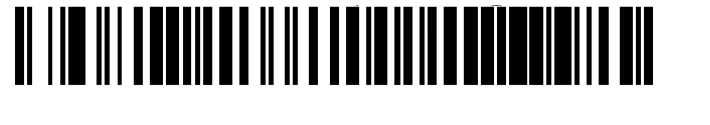

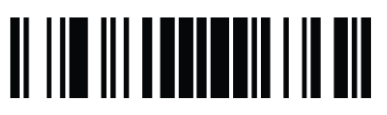

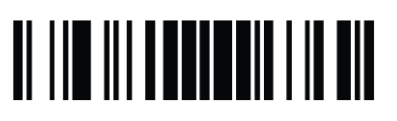

**Select KBD-AT** ((\$P,HA29,P)) Zapne režim klávesnice

**Enter/Exit programming mode**  ((\$P)) Zapne programování

**Country Mode = Czech** ((\$CKBCO0E)) Nastaví české kódování

**Enter/Exit programming mode**  ((\$P)) Uloží konfiguraci